# **Year 7 Remote Learning Guide**

**What do I do if I have to stay away from school because I am self-isolating?**

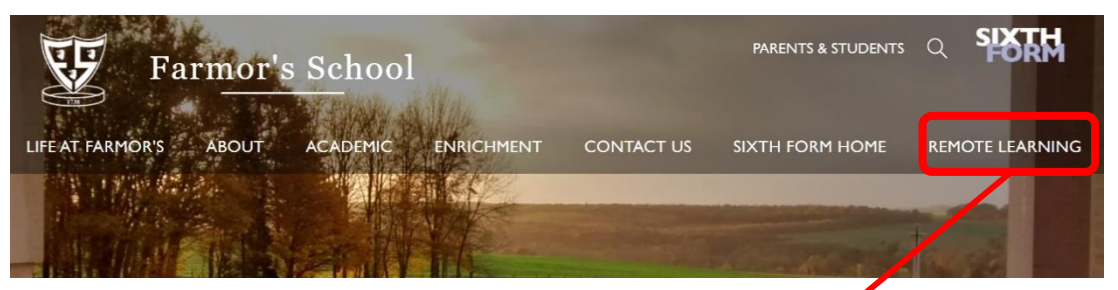

Work has been set for you on the school website, under the 'Remote Learning' tab. If you are selfisolating or are otherwise unable to attend school, please use this work to follow your normal timetable each day. Each morning a Learning Tutor will be available to support you through a ZOOM video conference call. A meeting link and password will be shared with you.

### **What do I do if my year group is sent home or the school is closed?**

Work will be set for you using **Show My Homework** and you will have 'live' lessons scheduled weekly.

### **Tip 1: Using the To-do list in Show My Homework.**

- This tool will help you keep on top of your deadlines.
- Any work set by your teachers will appear on your To-do list.
- Tasks are divided between two tabs: **Issued** and **Completed**.
- From the Issued tab you can view work or mark it as complete.
- In both lists, work is ordered by week with the oldest at the top.
- You can only mark work as complete from your **own account**.
- Marking work as complete **does not** submit homework or let your teacher know that work is complete.

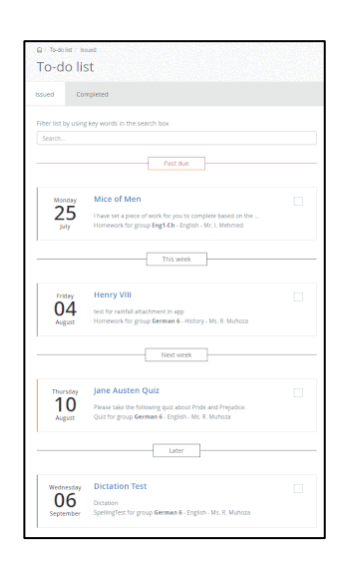

#### **Tip 2: Submitting work through Show My Homework**

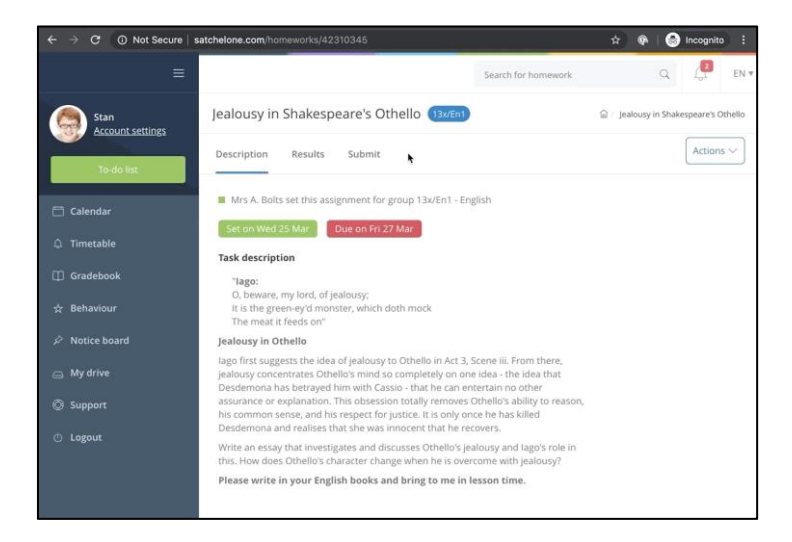

If you are using a laptop or a PC:

- Go to *Submit.*
- Type a message for your teacher or your full answer.
- Attach any files (documents, pictures or presentations). You can choose any files from your computer.
- Click *Submit assignment to teacher*.

If you are using a mobile device:

- You can also upload documents from a mobile device.
- There is no "Submit" button, instead you will see a paperclip next to your comment box.
	- 1. Tap on the paperclip  $\mathbb I$  next to the comment box.
	- 2. Select the location for the file.
	- 3. Choose the correct file.
	- 4. Tap *Upload.*

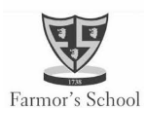

# **Students guide to Microsoft Teams**

# **What is Teams and how do you sign in?**

- 1. Teachers will use **Teams** to connect with you via video.
- 2. Go to Office.com and sign in with your school email and password.
- 3. Select the **Teams** icon. You have already been set up with a Team for each of your classes.

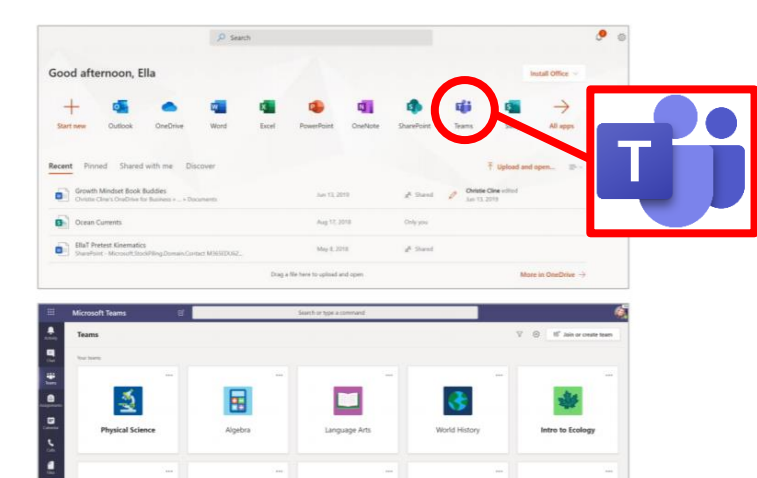

 $\triangle$ 

Using the **Teams** toolbar during a live session

- 1. You can turn your camera on and off.
- 2. You can mute/unmute your microphone.
- 3. You can ask your teacher questions in the chat box.
- 4. You can 'raise your hand' to ask a question.
- 5. You can leave the meeting by hanging up.

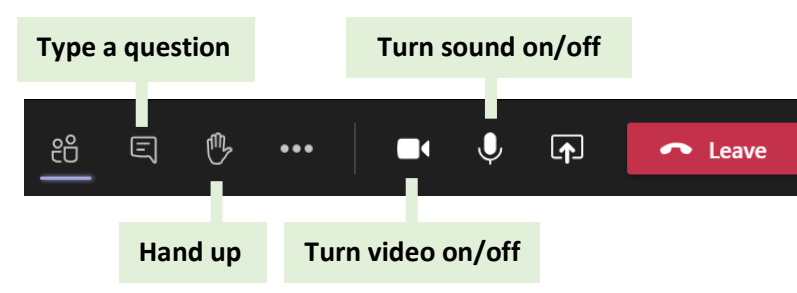

# **How often will I have a 'live session?**

- You can expect to have a live session **each week** for your core subjects (English, Maths and Science) and a **fortnightly** live session for each of Geography, History and Languages.
- Your other subjects will offer a live session each month.
- Over a month, you will have **28 live sessions**.

# **Finding out when your live sessions are taking place.**

- 1. Select your **calendar** in Teams.
- 2. You will see all scheduled live sessions in your calendar.
- 3. From calendar, click **Join** when it's time to start.
- 4. Adjust your audio and video settings, then click **Join Now.**
- 5. You can also join a meeting from the **General Channel** in each of your class teams.
- 6. A recording of the session will be placed into the **General Channel**. You can view this at any time.

# **Keeping you safe, and looking after your wellbeing**

### **We will:**

- Plan your learning carefully and keep your timetable as familiar as we can
- Let your parents know how this all works.
- Ask parents to be around during remote lessons (if they can)
- Plan screen-based and non screen-based activities

### **work set**

- Be clear about how you will receive feedback.
- Set a 'classroom standard' of behaviour during these lessons.
- Let you know how you can interact during the lessons.
- Give you the choice if you have your camera/microphone turned on/off.
- Record the sessions, so that you can play them back.
- Raise concerns about your welfare with Ms Sturla (Designated Safeguarding Lead).

### **You need to:**

- Find a good space to access the lesson e.g. living room.
- Engage with the learning set.
- Follow any instructions given to you by your teacher.
- Dress as you would for a non-school uniform day.
- Raise any concerns about the remote learning process with your tutor.

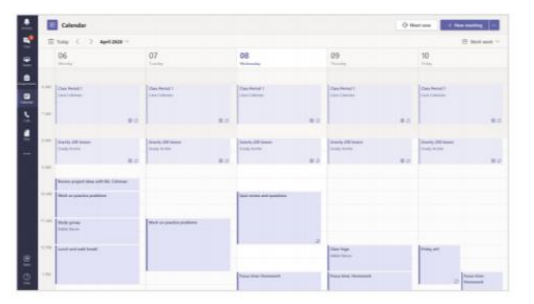

Farmor's So